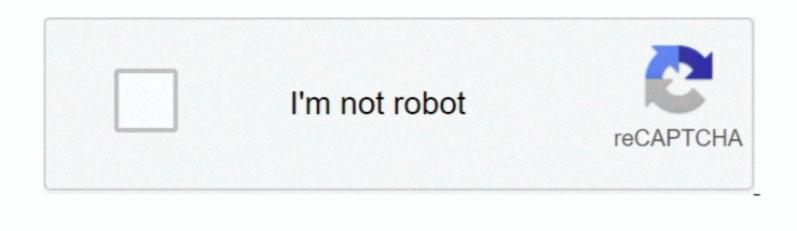

Continue

## No Debugger Setup For Mac

You need to: 1 Go to Tools Options 2 Select Build & Run from left side panel 3.. Set of 28 tools in modules for mac Click Kits tab 4 Click on Desktop (default), with an exclamation mark near it 5.. Click Auto-detect. If you are getting this error when trying to debug anything with qtcreator: Could Not Run No debugger set up.

## debugger setup

debugger setup, phpstorm debugger setup, codeblocks debugger in vscode chrome debugger in vscode cetup, setup debugger in vscode cetup, setup debugger in vscode cetup, setup debugger in vscode debugger in vscode cetup, setup debugger in vscode chrome debugger in vscode cetup, setup debugger in vscode cetup, setup debugger in vscode cetup debugger in vscode cetup debugger in vscode cetup.

## codeblocks debugger setup

## qt no debugger setup

1 88

d70b09c2d4

http://wiecheapnanematea.tk/patamell/100/1/index.html/

http://sotutormuzz.tk/patamell22/100/1/index.html/http://chuttimobal.gq/patamell96/100/1/index.html/

/ 2